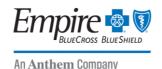

### **Provider Bulletin**

December 2022

# New Digital Provider Enrollment tool added to Availity

In December, Empire BlueCross BlueShield HealthPlus (Empire) will add new functionality to the provider enrollment tool hosted on Availity\* to further automate and improve your online enrollment experience.

#### Who can use this new tool?

Digital provider enrollment is currently only available for professional practitioners.

**Note:** Facilities and providers who submit rosters or have delegated agreements will continue to use the existing enrollment process in place.

# What features does the tool provide?

- Apply to add new practitioners to an already existing group
- Apply and request a contract to enroll a new group of practitioners
- Monitor submitted applications statuses real-time with a digital dashboard

# How the online enrollment application works

The system pulls in all your professional and practice details from Council for Affordable Quality Healthcare (CAQH) ProView to populate the information Empire needs to complete the enrollment process — including credentialing, claims, and directory administration. Please ensure your provider information on CAQH is updated and in *complete* or *re-attested* status.

The online enrollment application will guide you through the process, and a dashboard will display real-time application statuses. You'll know where each provider is in the process without having to call or email for a status.

# Accessing the provider enrollment application

Log onto <a href="https://availity.com">https://availity.com</a> and select Payer Spaces > Empire > Applications > Provider Enrollment to begin the enrollment process.

## Before you begin

If your organization is not currently registered for Availity, the person in your organization designated as the Availity administrator should go to <a href="https://availity.com">https://availity.com</a> and select **Register.** 

For organizations already using Availity, your administrator(s) will automatically be granted access to the provider enrollment tool.

Staff using the provider enrollment tool need to be granted the user role **Provider Enrollment** by an administrator. To find yours, go to **My Account Dashboard > My Account > Organization(s) > Administrator Information**.

Need assistance with registering for Availity? Log onto https://www.availity.com/Contact-Us.

#### https://providerpublic.empireblue.com

Empire Blue Cross Blue Shield Health Plus is the trade name of Health Plus HP, LLC, an independent licensee of the Blue Cross and Blue Shield Association.

<sup>\*</sup> Availity, LLC is an independent company providing administrative support services on behalf of Empire BlueCross BlueShield HealthPlus.